# **Technical Bulletin**

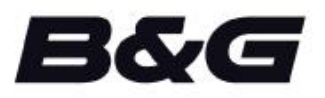

**TB-93454 / April 26, 2017**

## **V90 VHF RTM2 Software**

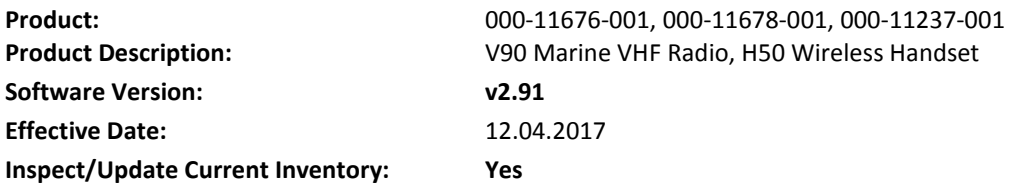

## **V50 and H50 New Software v2.91**

New software for the V90 VHF radio is now available. This software improves NMEA 2000® communication, resolves an issue with Heading source selection and includes minor bug fixes.

The V90 software upgrade is a two-step process:

1.Upgrade Radio software (Using a B&G® MFD)

2.Upgrade 2.4G Module (Using the Radio).

### **Upgrading Radio Software**

1. Visit [bandg.com,](http://www.bandg.com/) select the Support Tab and then the Software Downloads option. Check for Software Downloads.

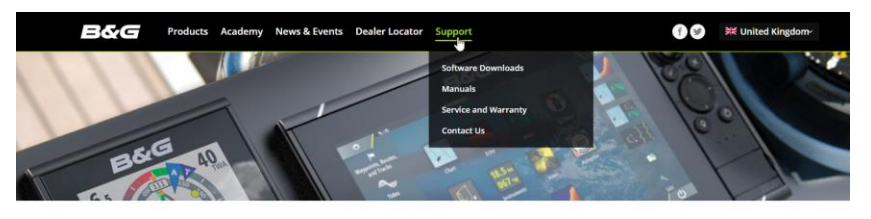

#### **Service and Support**

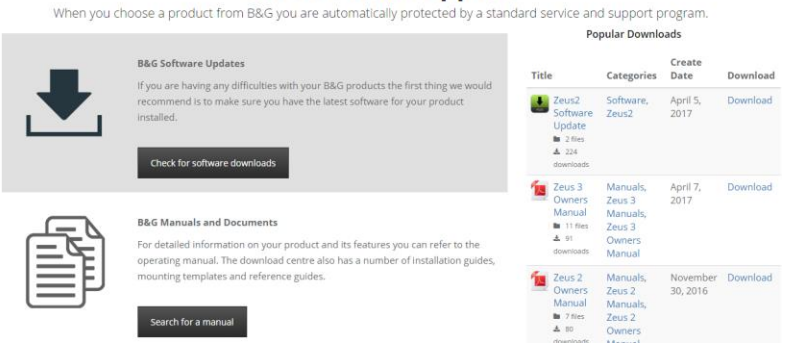

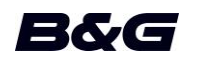

2. Select the V90 Software Update. Select Download.

I

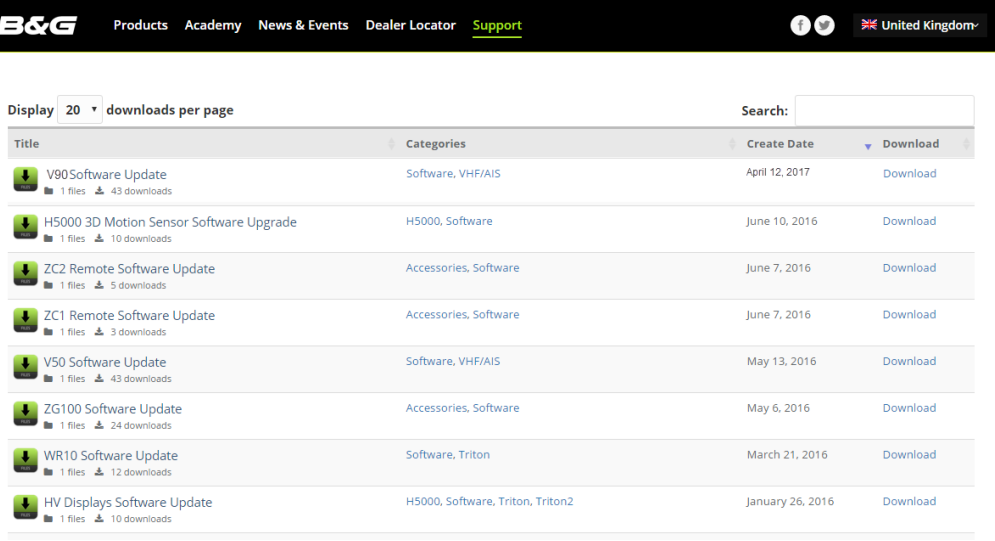

3. Once the software has been downloaded, unzip the file and save the V90 SWUP file to a microSD card so that it can be uploaded via a B&G MFD.

8 V90\_Software\_V2.91\_20170207.swup

4. Insert the microSD card into the card reader on your B&G MFD and select the Files menu from the Home screen.

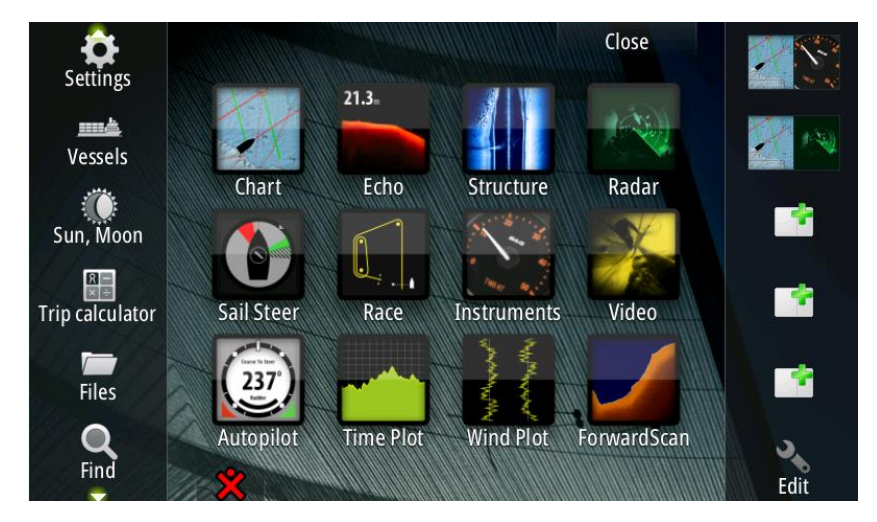

5. Select the V90 Software.

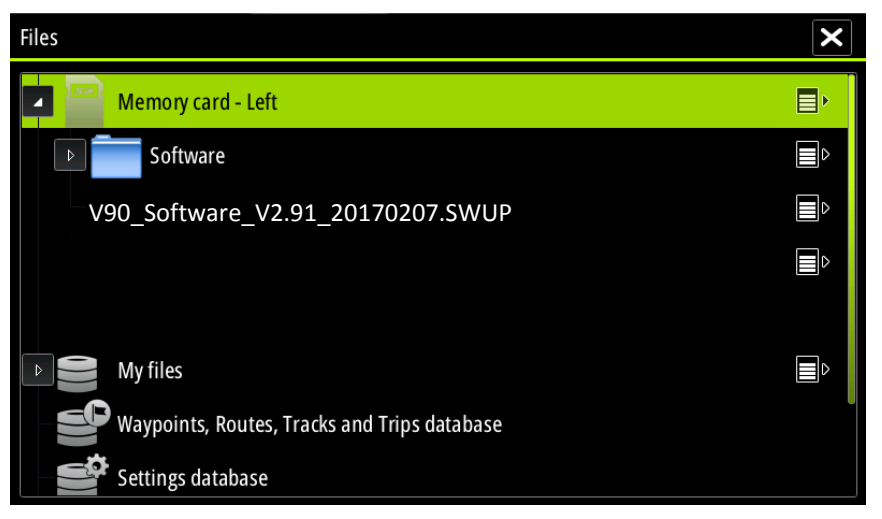

6. Select Upgrade.

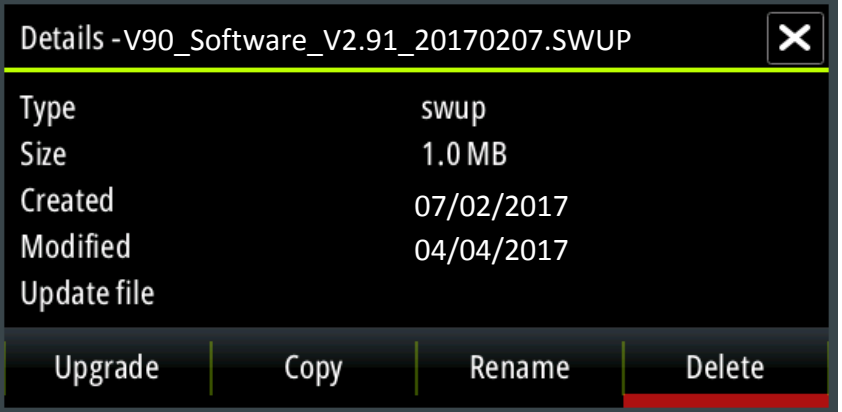

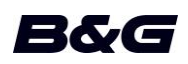

7. Ensure the V90 Radio is powered on and select Start Upgrade.

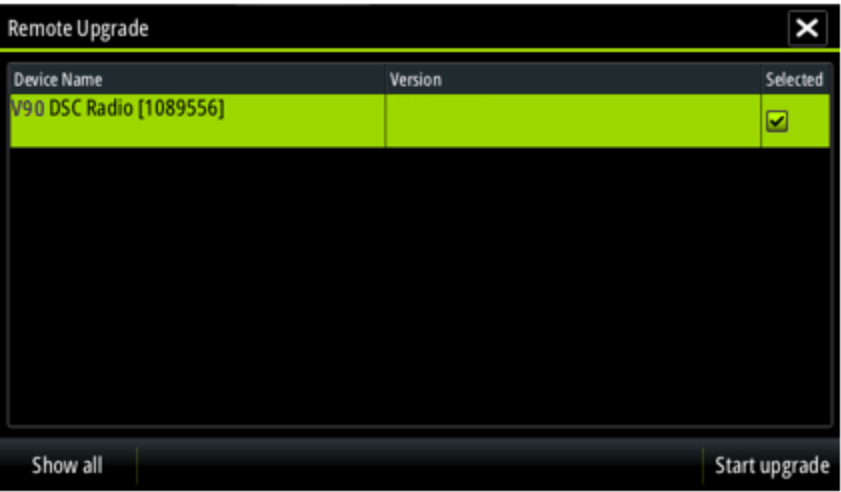

8. The upgrade will start and a progress bar will update until the upgrade is completed. Select OK and restart the radio.

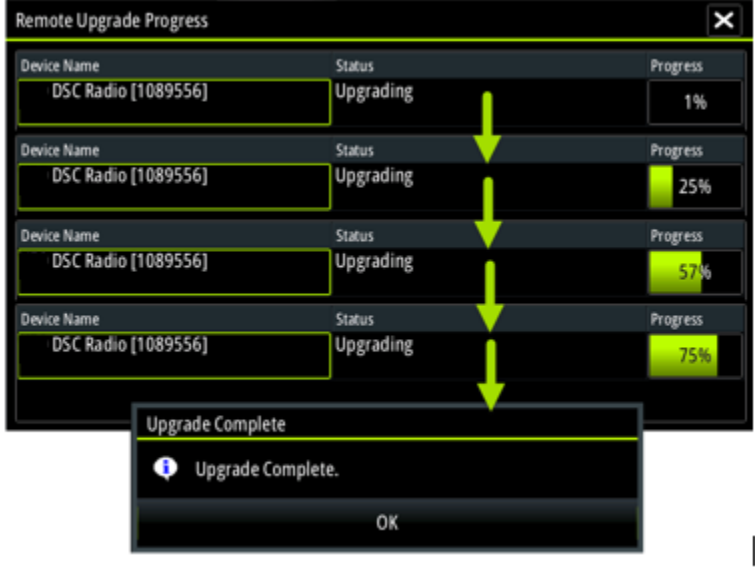

9. When the Upgrade Complete dialog appears, select OK and power off the radio and then restart the radio.

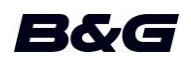

10. After powering on the radio, you will be prompted to update the handset software, select the OK key.

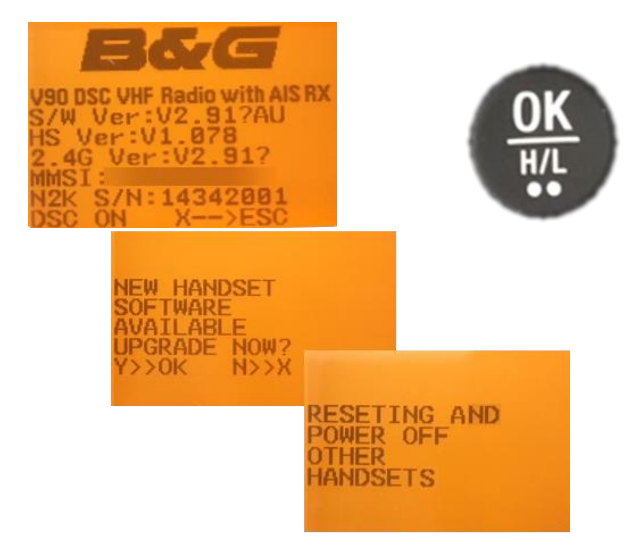

11. The handset will restart and update.

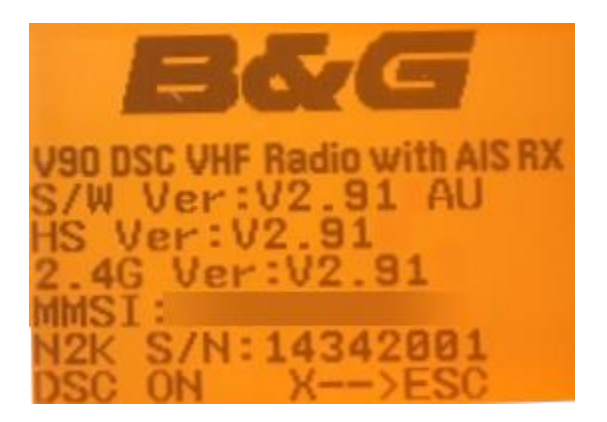

**To complete the 2.4G upgrade follow the instructions below:**

First, check the software version when you power on the radio. If it shows 2.4G version: V2.91 no further action is required. If not follow the steps below.

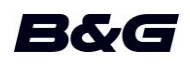

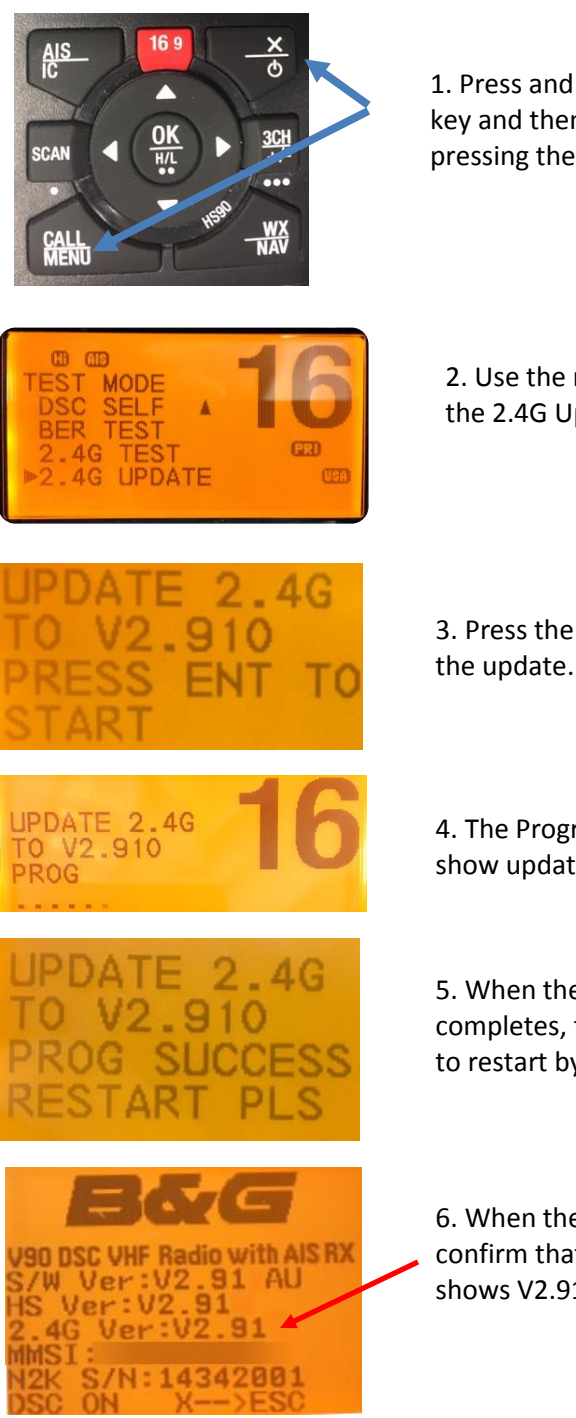

1. Press and hold the CALL:MENU key and then apply power by pressing the Power key.

2. Use the rotary control to select the 2.4G Update option.

3. Press the rotary control to start the update.

4. The Programming indicator will show update progress

5. When the programming completes, the radio will prompt to restart by powering off/on .

6. When the radio powers back on confirm that the 2.4G version shows V2.91.

H50 wireless handsets don't need to be updated to V2.91 to operate correctly with the V90. If you want to update the H50 return it to a Navico® authorized dealer. It cannot be updated in the field.

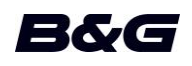

#### **For More Information:**

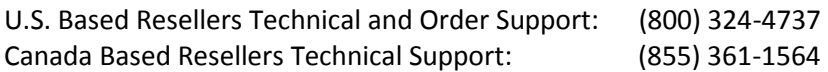

You may also send any inquiries via email to the addresses listed below, according to your salesgroup classification:

- OEM/Boatbuilder oem-bb@navico.com
- International/Latin America international@navico.com
- National Retail retail@navico.com
- Dealers/Distributors orders@navico.com

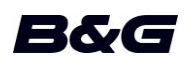